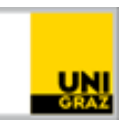

## Fernzugriff auf Ihren Speicherplatz (Fileservice) unter Linux

[CC BY-NC 4.0](https://creativecommons.org/licenses/by-nc/4.0/legalcode.de) Uni Graz Anleitung für Studierende Stand: März 2021

## **Voraussetzungen**

- Aktiver Studierenden-Account in UNIGRAZonline
- Linux System mit neuesten Updates
- Installiertes **WebDAVs Packet** und Dateimanager **Files**

Die Voraussetzungen unter 3.sind bei den meisten modernen Linux Distributionen automatisch erfüllt. Auch andere Dateimanager können möglicherweise mit dem Protokoll WebDAVs umgehen. Die Anleitung wurde unter Linux Mint (20.1) und Ubuntu 20.4.2 LTS erfolgreich getestet.

*Da es sich bei dieser Implementierung von WebDAVs aktuell um ein Windows Service handelt, gibt es keine Garantie, ob die Verbindung aktuell oder auch in Zukunft mit anderen Betriebssystemen außer dem aktuellen Windows funktioniert.*

## **Verbinden mit Fileservice**

1. Öffnen Sie die Applikation "Files", wählen Sie dann in Ihrer Menüleiste File, dann "Connect to Server".

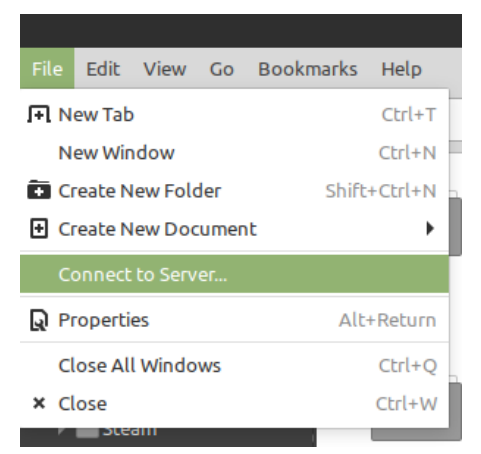

2. Machen Sie die folgenden Eingaben inkl. Ihres UNIGRAZonline Passworts und wählen Sie "Connect".

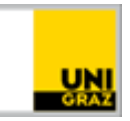

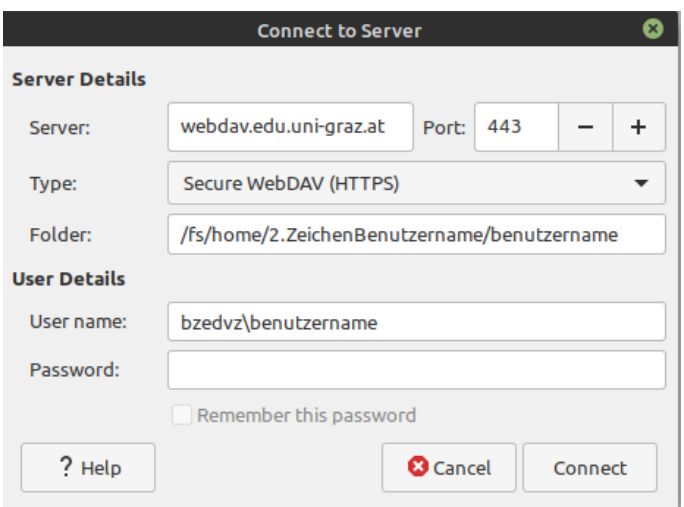

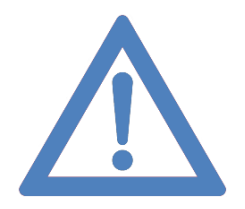

**Anmerkung: Bitte beachten Sie, dass Sie fürs Öffnen und Speichern von Dateien in diesem Ordner, die Datei zuerst an einen anderen Ort kopieren und dort bearbeiten, bevor Sie sie wieder ins WebDAVs zurückverschieben (ersetzen). Änderungen direkt in den Files des Fileservice gehen verloren.**

## **Kontakt für Rückfragen oder nähere Informationen**

[servicedesk@uni-graz.at,](mailto:servicedesk@uni-graz.at) DW: 2240